#### **Kurzanleitung KitaKids Nastätten**

In diesem Portal werden sämtliche Vormerkungen für alle kommunalen und freien Kindertageseinrichtungen der Verbandsgemeinde Nastätten erfasst. Des Weiteren erfolgt die komplette Platzvergabe über dieses System.

Auf den folgenden Seiten erläutern wir Ihnen die Funktionsweise von KitaKids Nastätten.

#### **Informationen und Suchen nach Betreuungsangeboten:**

Informieren Sie sich im Infoportal oder suchen Sie nach einem Betreuungsangebot. Eine Registrierung ist hier noch nicht notwendig.

# Herzlich willkommen auf KitaKids Blaues Ländchen!

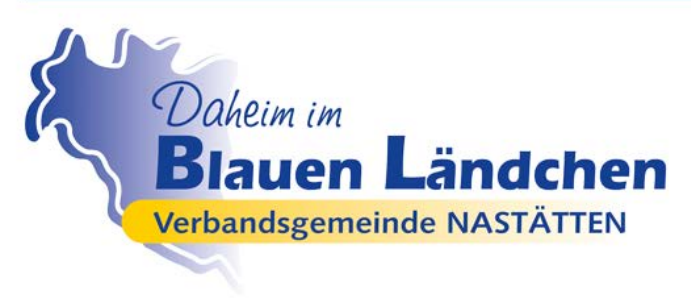

Durch die Auswahl verschiedener **Suchkriterien** haben Sie die Möglichkeit die Ergebnisse der Suche, nach Ihren Bedürfnissen zu filtern.

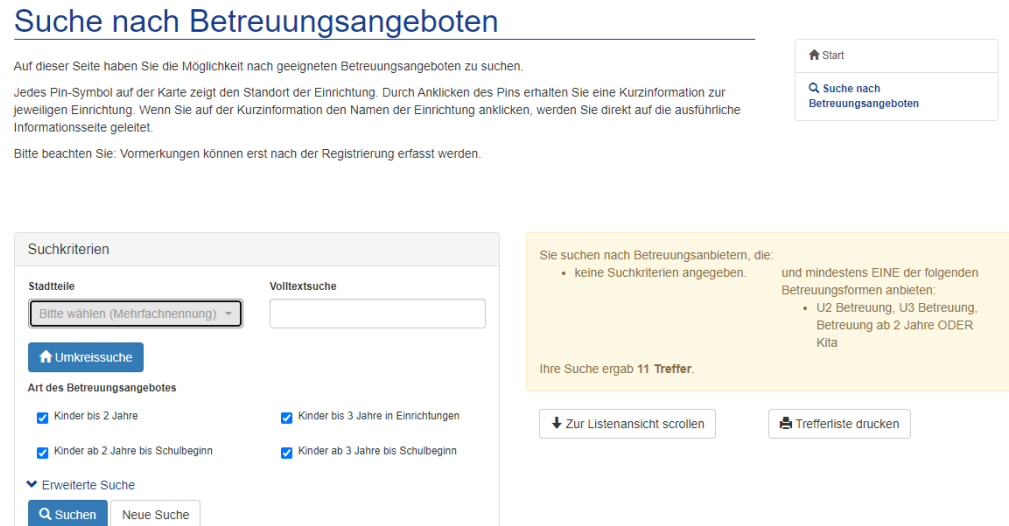

In der Kartenansicht oder der weiter unten angegebenen Trefferliste bekommen Sie die Einrichtungen angezeigt, welche Ihre Suchkriterien entsprechen. Klicken Sie auf eine Einrichtung, um nähere Details dieser Einrichtung zu erfahren.

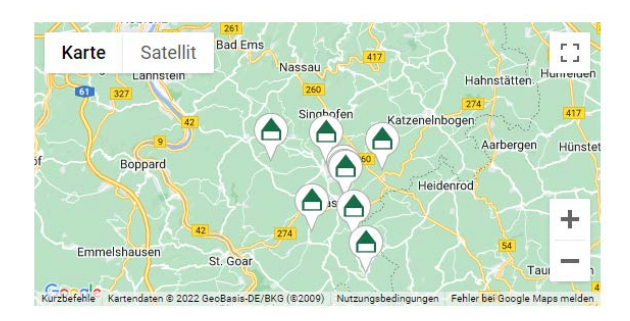

### **Registrieren Sie sich und füllen Sie Ihr Benutzerkonto mit Ihren personenbezogenen Daten:**

Wenn Sie Ihr Kind / Ihre Kinder für eine Einrichtung vormerken möchten, müssen Sie sich registrieren und ein Benutzerkonto erstellen. Klicken Sie auf "Login" und anschließend auf "Benutzerkonto erstellen". Nach der Eingabe der E-Mailadresse und dem Absenden der Registrierung erhalten Sie eine Mail zur Bestätigung Ihrer Daten. Nach der Bestätigung der Registrierung können Sie sich einloggen und Ihr Benutzerkonto mit Ihren Daten füllen.

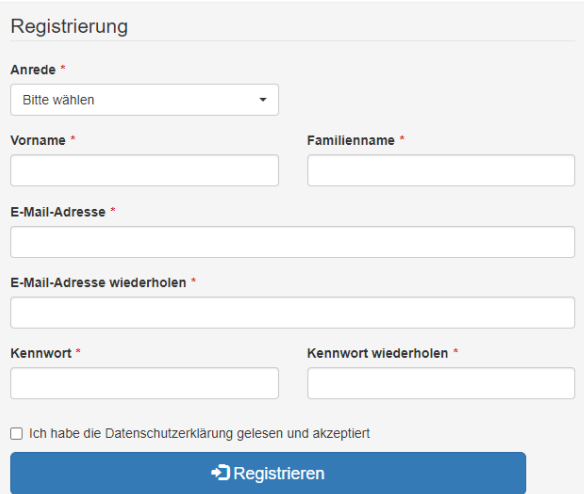

#### **Betreuungsplatz vormerken**:

Nach der Vervollständigung Ihres Profils und der Erfassung Ihres Kindes bzw. Ihrer Kinder können Sie sich für Ihre Wunscheinrichtung vormerken lassen. Klicken Sie dafür bitte auf "Suche nach Betreuungsangeboten". Wenn Sie Ihre Wunsch-Einrichtung gefunden haben, klicken Sie im Bereich der Einrichtung auf "Vormerkung erstellen". Nur mit einer erfolgreichen Vormerkung haben Sie Ihr **Kind in einer Kindertagesstätte angemeldet.**

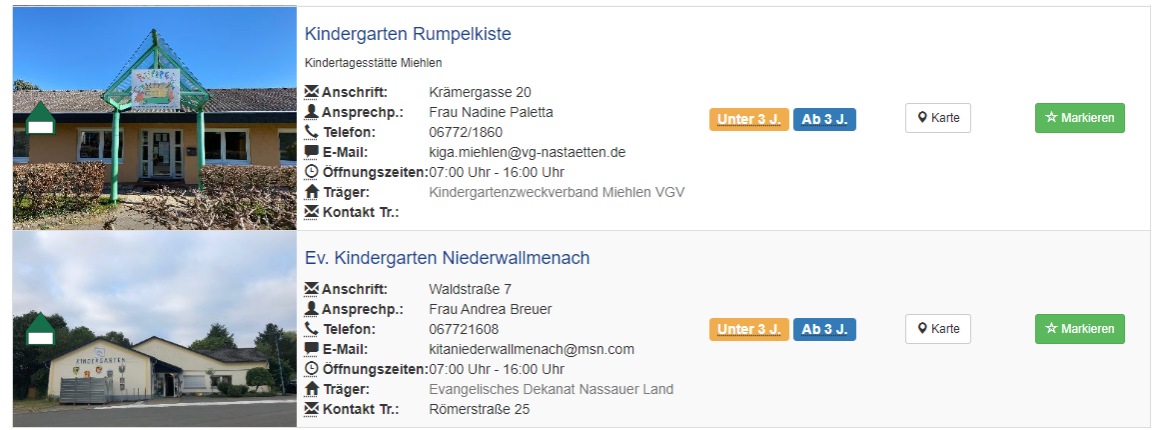

Als nächstes geben Sie bitte Ihren Betreuungswunsch in das folgende Formular ein und speichern Ihre Vormerkung für diese Einrichtung.

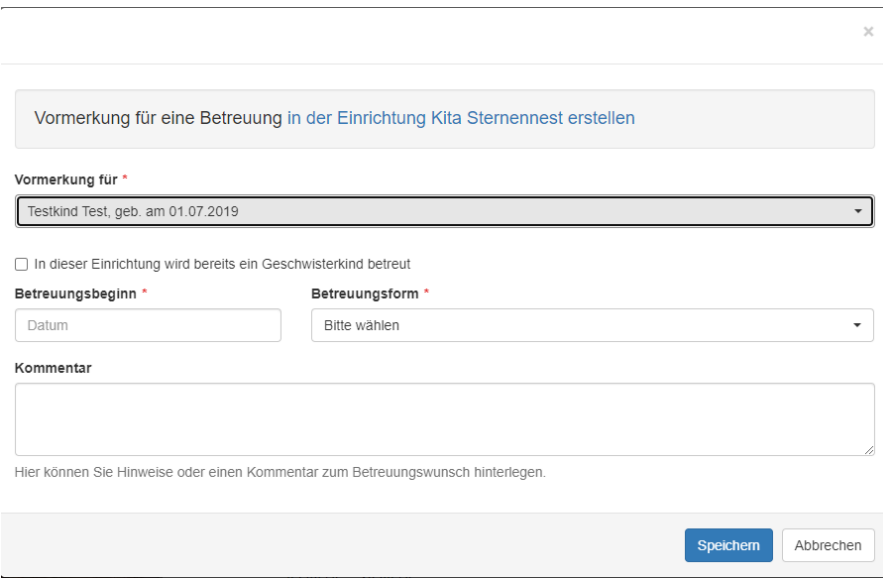

## **Warten auf Platzangebot:**

## Aufnahmegespräch:

Wenn Sie das Platzangebot angenommen haben, werden Sie von der Einrichtung zu einem Aufnahmegespräch eingeladen und Ihr Kind wird in der Einrichtung aufgenommen. Über die Aufnahme Ihres Kindes / Ihrer Kinder erhalten Sie eine Benachrichtigung per E-Mail. Nach der Aufnahme werden sämtliche Vormerkungen in den anderen Einrichtungen automatisch gelöscht.

Herzlichen Dank für die Nutzung von KitaKids Nastätten Hinweis: Benötigen Sie weitere Unterstützung bei der Nutzung von KitaKids Nastätten, so stehen Ihnen die Mitarbeiter der Verbandsgemeindeverwaltung Herr Klos, Tel. 06772/802-31 oder Frau Spriestersbach, Tel: 06772/802-35 zur Verfügung. Gerne können Sie auch eine Mail an [Kitakids@vg-nastaetten.de](mailto:Kitakids@vg-nastaetten.de) senden.